ОКП 42 7612

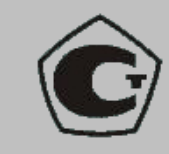

# ТЕСТЕР УЛЬТРАЗВУКОВОЙ **UK1401 РУКОВОДСТВО ПО ЭКСПЛУАТАЦИИ**

## АПЯС.412231.004 РЭ

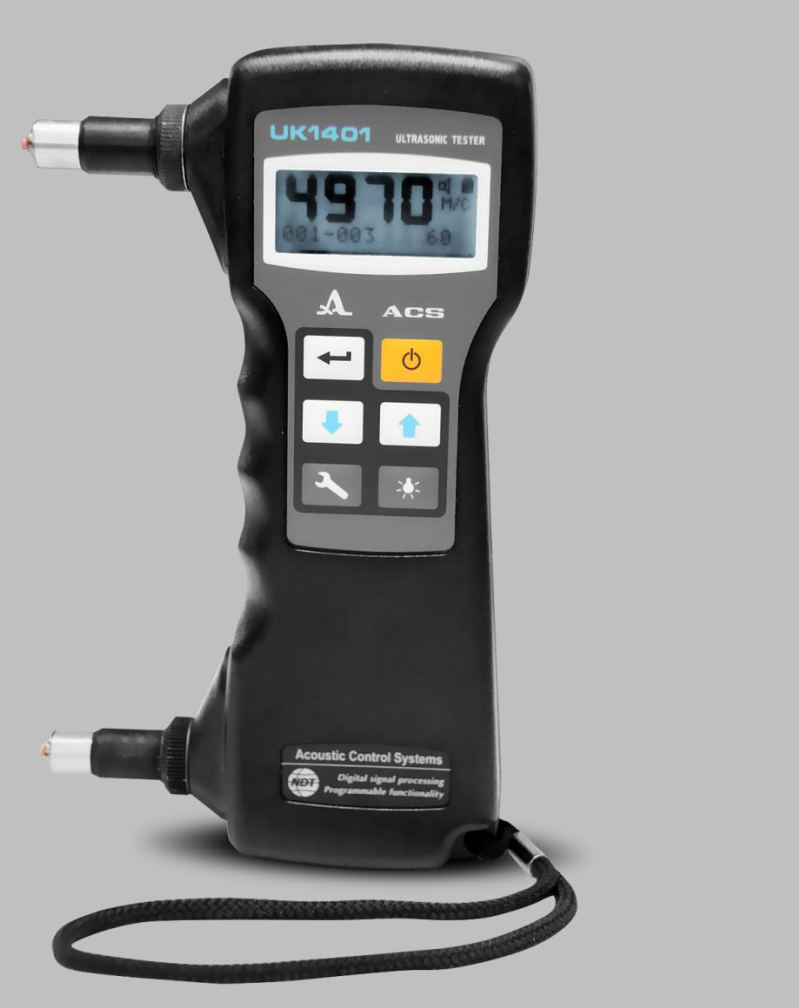

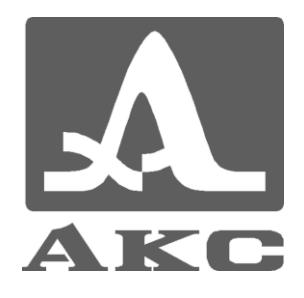

#### **По вопросам продаж и поддержки обращайтесь:**

Архангельск (8182)63-90-72 Астана +7(7172)727-132 Белгород (4722)40-23-64 Брянск (4832)59-03-52 Владивосток (423)249-28-31 Волгоград (844)278-03-48 Вологда (8172)26-41-59 Воронеж (473)204-51-73 Екатеринбург (343)384-55-89 Иваново (4932)77-34-06 Ижевск (3412)26-03-58 Казань (843)206-01-48

Калининград (4012)72-03-81 Калуга (4842)92-23-67 Кемерово (3842)65-04-62 Киров (8332)68-02-04 Краснодар (861)203-40-90 Красноярск (391)204-63-61 Курск (4712)77-13-04 Липецк (4742)52-20-81 Магнитогорск (3519)55-03-13 Москва (495)268-04-70 Мурманск (8152)59-64-93 Набережные Челны (8552)20-53-41 Саратов (845)249-38-78

Нижний Новгород (831)429-08-12 Новокузнецк (3843)20-46-81 Новосибирск (383)227-86-73 Орел (4862)44-53-42 Оренбург (3532)37-68-04 Пенза (8412)22-31-16 Пермь (342)205-81-47 Ростов-на-Дону (863)308-18-15 Рязань (4912)46-61-64 Самара (846)206-03-16 Санкт-Петербург (812)309-46-40

Смоленск (4812)29-41-54 Сочи (862)225-72-31 Ставрополь (8652)20-65-13 Тверь (4822)63-31-35 Томск (3822)98-41-53 Тула (4872)74-02-29 Тюмень (3452)66-21-18 Ульяновск (8422)24-23-59 Уфа (347)229-48-12 Челябинск (351)202-03-61 Череповец (8202)49-02-64 Ярославль (4852)69-52-93

Единый адрес для всех регионов: asx@nt-rt.ru || hhttp://acsys.nt-rt.ru/

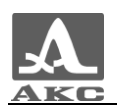

## Содержание

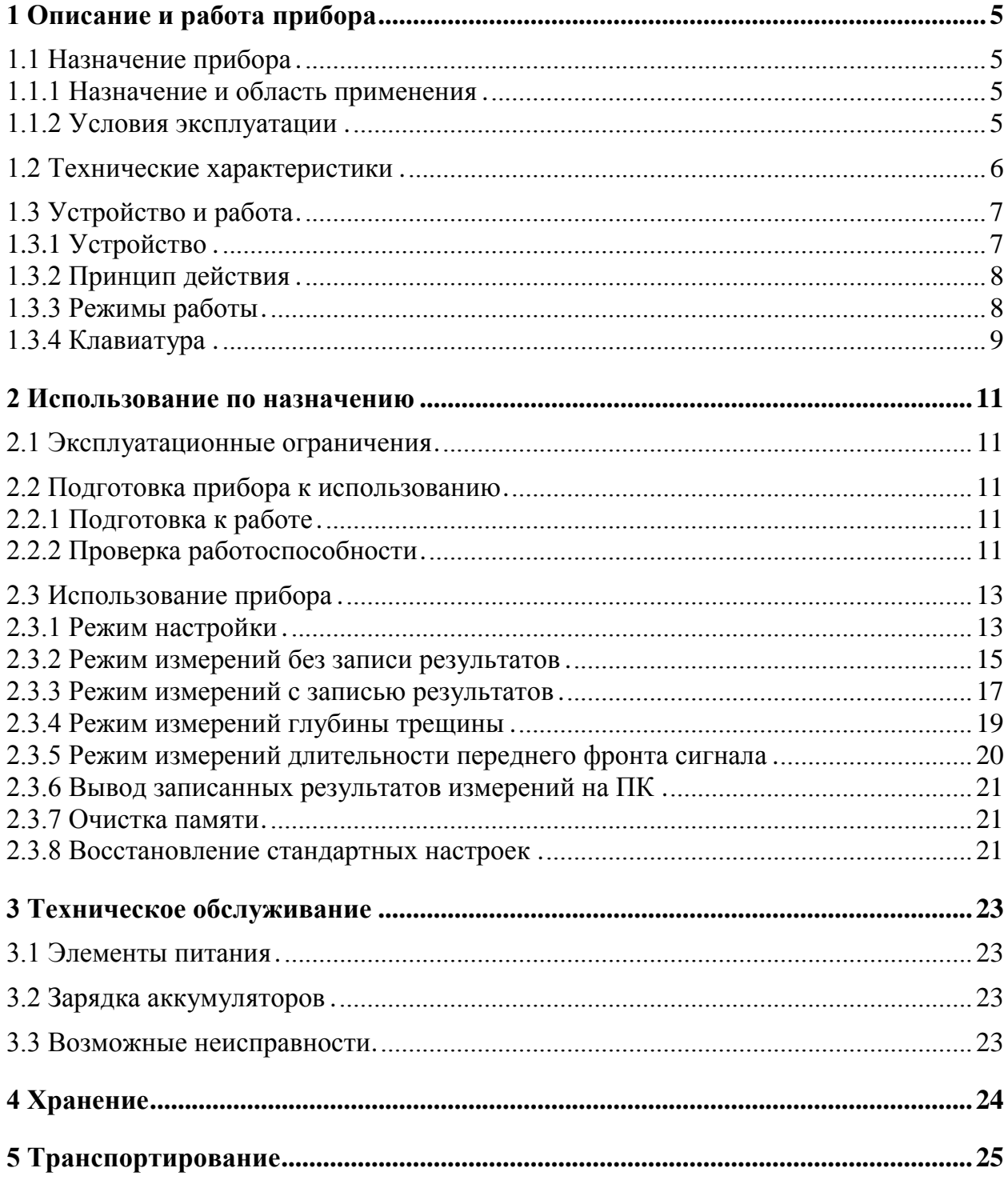

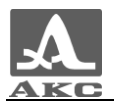

Настоящее руководство по эксплуатации (далее по тексту - руководство) содержит технические характеристики, описание устройства и принципа действия, а также сведения, необходимые для правильной эксплуатации тестеров ультразвуковых UK1401 (далее по тексту – тестеры или приборы).

Перед началом эксплуатации приборов следует внимательно изучить настоящее руководство.

Постоянная работа над совершенствованием возможностей, повышением надежности и удобства эксплуатации может привести к некоторым непринципиальным изменениям, не отраженным в настоящем издании руководства, не ухудшающим технические характеристики приборов.

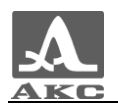

## <span id="page-4-0"></span>1 ОПИСАНИЕ И РАБОТА ПРИБОРА

#### <span id="page-4-1"></span>1.1 НАЗНАЧЕНИЕ ПРИБОРА

#### 1.1.1 Назначение и область применения

<span id="page-4-2"></span>Ультразвуковые тестеры UK1401 предназначены для измерений времени и скорости распространения продольных ультразвуковых (УЗ) волн в твердых материалах при поверхностном прозвучивании на фиксированной базе с целью определения прочности и целостности материалов и конструкций.

Основные области применения приборов:

 определение прочности бетона по скорости ультразвука согласно ГОСТ 17624-87;

 определение прочности бетона в эксплуатируемых сооружениях в сочетании с методом «отрыв со сколом»;

 оценка несущей способности бетонных опор и столбов из центрифугированного бетона через отношение скоростей распространения ультразвука в направлениях вдоль и поперек оси опоры.

Дополнительные возможности:

 поиск приповерхностных дефектов в бетонных сооружениях по аномальному уменьшению скорости или увеличению времени распространения ультразвука в дефектном месте по сравнению с областями без дефектов;

оценка глубины трещин, выходящих на поверхность бетона или камня;

 оценка пористости и трещиноватости горных пород, степени анизотропии и текстуры композитных материалов;

 оценка сходства или различия упругих свойств материалов или образцов одного материала друг от друга, а также возраста материала при условии изменения его свойств от времени.

Технические решения, используемые в приборах, защищены патентом Российской Федерации № 2082163.

1.1.2 Условия эксплуатации

<span id="page-4-3"></span>Приборы предназначены для эксплуатации при следующих условиях окружающей среды:

- температура окружающей среды: от минус 20 до плюс 50 °С;

относительная влажность воздуха до 95 % при температуре плюс 35 °С.

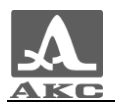

## <span id="page-5-0"></span>1.2 ТЕХНИЧЕСКИЕ ХАРАКТЕРИСТИКИ

<span id="page-5-1"></span>Основные технические характеристики приборов приведены в таблице [1](#page-5-1) .

Т а б л и ц а 1

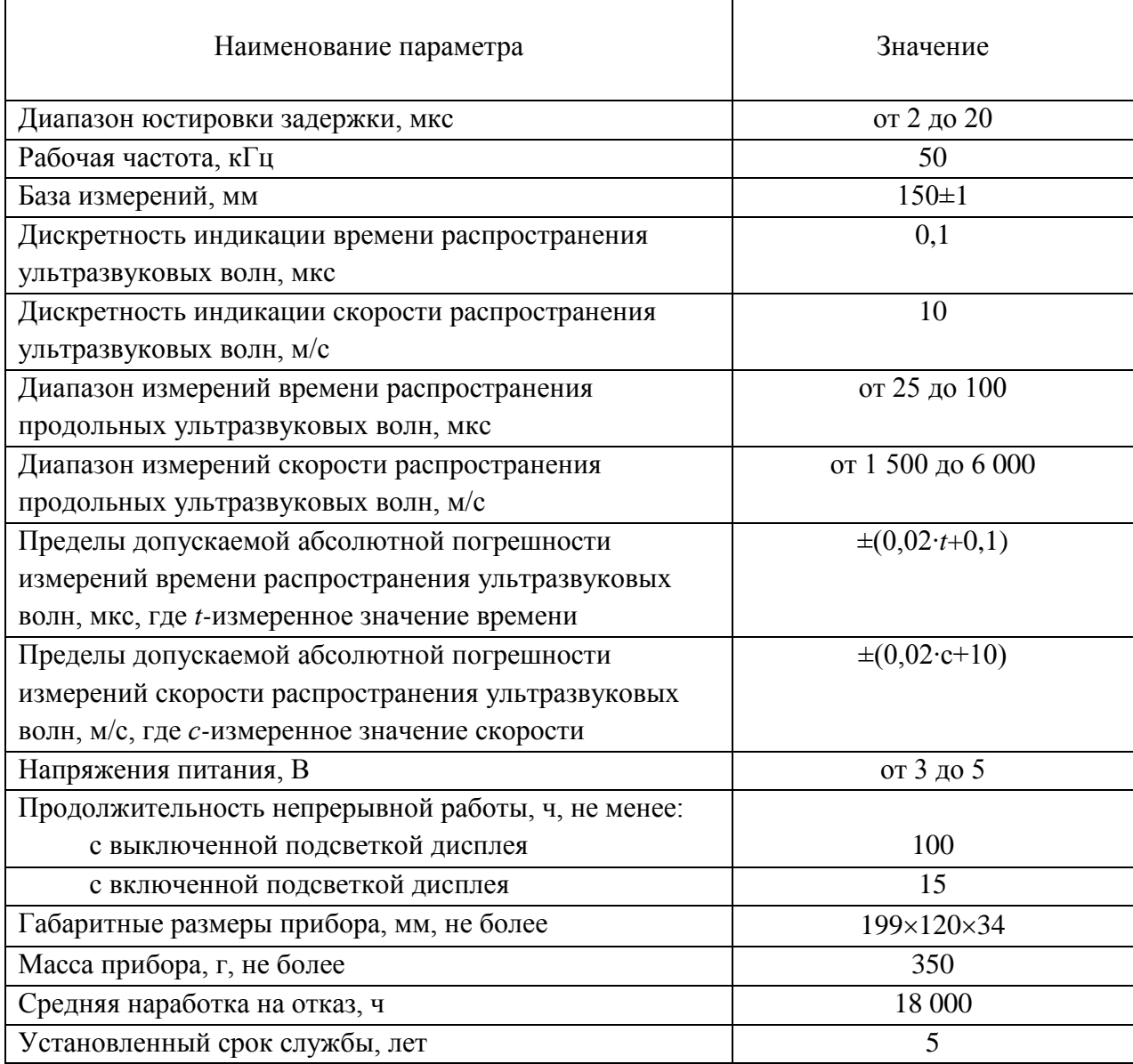

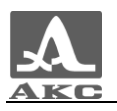

#### <span id="page-6-0"></span>1.3 УСТРОЙСТВО И РАБОТА

#### 1.3.1 Устройство

<span id="page-6-1"></span>Прибор представляет собой электронный блок (рисунок [1\)](#page-6-2), смонтированный в пластмассовом корпусе, на боковой стороне которого жестко установлены два ультразвуковых преобразователя - передающий и приемный.

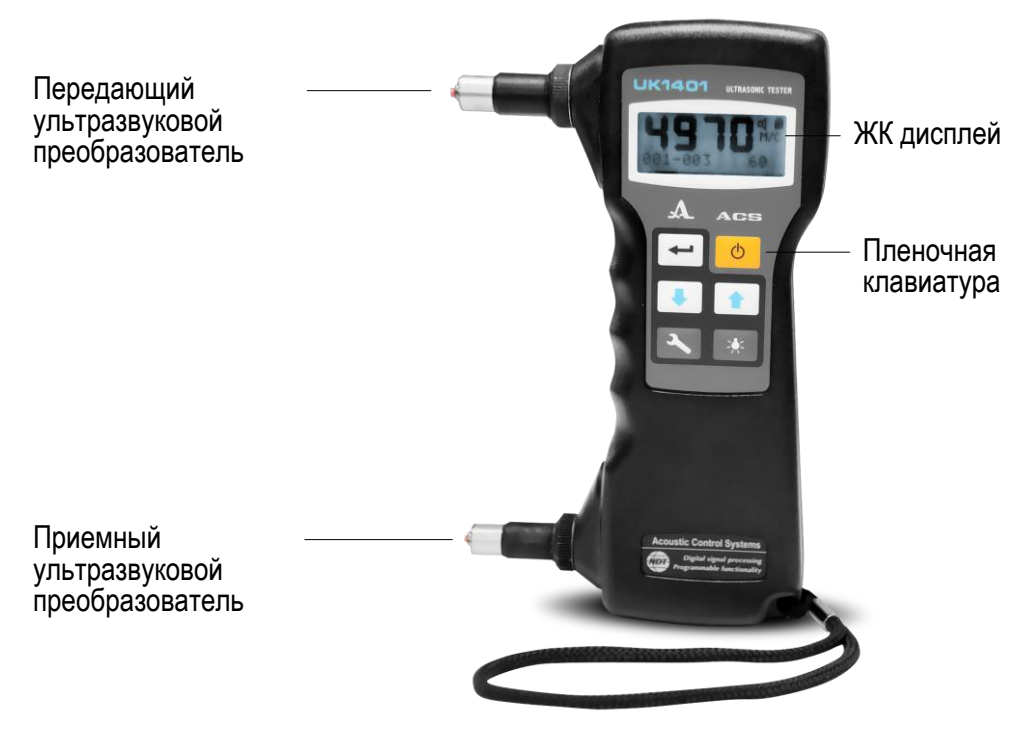

Рисунок 1

<span id="page-6-2"></span>УЗ преобразователи снабжены коническими протекторами, в вершинах которых закреплены износоустойчивые керамические наконечники.

Благодаря практически точечному акустическому контакту преобразователей с поверхностью исследуемого материала, их акустическая связь с объектом контроля (ОК) обеспечивается без контактных жидкостей.

В верхней части лицевой панели электронного блока расположен жидкокристаллический дисплей с подсветкой, на котором отображаются результаты измерений и служебная информация, необходимая для управления прибором.

Под дисплеем находится пленочная клавиатура управления.

На верхней торцевой стенке электронного блока расположено окно инфракрасного (ИК) канала для связи с персональным компьютером (ПК) (рисунок [2\)](#page-7-2). ИК канал используется для передачи записанных в тестере данных на компьютер для их последующего анализа.

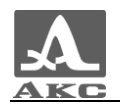

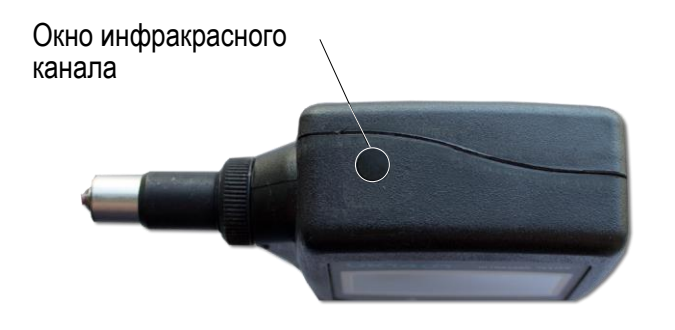

<span id="page-7-2"></span>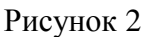

На задней панели корпуса расположена крышка батарейного отсека.

#### 1.3.2 Принцип действия

<span id="page-7-0"></span>Работа прибора основана на измерении интервала времени, за который УЗ импульс проходит по объекту контроля от передающего преобразователя к приемному. Скорость ультразвука определяется путем деления расстояния между точками излучения и приема УЗ колебаний, на измеренное время. Для повышения достоверности измерений излучение и прием УЗ импульса периодически повторяются. На дисплей выводится величина, полученная в результате обработки нескольких принятых подряд УЗ сигналов.

УЗ импульсы проходят по объекту контроля вблизи его поверхности в виде упругих волн различных типов. Отсчет измеряемого интервала времени проводится по наиболее раннему возмущению, приходящему к приемному преобразователю. Поэтому измеряется скорость акустических волн, распространяющихся с наибольшей скоростью в данном материале.

Основная часть энергии УЗ импульсов распространяется в приповерхностном слое материала толщиной 2-3 сантиметра. Если на пути волны находится какое-то нарушение структуры материала, например, пустота или трещина, близкая к поверхности, то волна, огибая ее, поступит к приемнику ослабленной и с запозданием, по сравнению с местом, где нарушение структуры материала отсутствует. В этом случае низкая скорость звука или большее время распространения УЗ волны по сравнению с другими местами являются признаком дефекта структуры материала, невидимого с поверхности.

Если трещина выходит на поверхность, то она полностью преграждает путь для УЗ волны вдоль поверхности. В этом случае только небольшая часть энергии волны, огибая трещину в глубине материала (до 50 мм), может прийти к приемному преобразователю прибора. Время ее распространения из-за более длинного пути будет больше, чем время распространения волны по кратчайшему пути между преобразователями при отсутствии трещины. На сравнении этих интервалов времени основан способ измерения глубины трещины.

#### <span id="page-7-1"></span>1.3.3 Режимы работы

Прибор может работать в следующих режимах:

- в режиме измерений без записи результатов;
- в режиме измерений с записью результатов;
- в режиме измерений глубины трещины;
- в режиме измерений длительности переднего фронта сигнала;
- в режиме настройки.

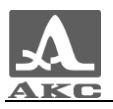

**В режиме измерений без записи результатов** прибор позволяет проводить измерения времени или скорости распространения УЗ волн в материале.

**В режиме измерений с записью результатов** прибор обеспечивает все возможности режима без записи, но дополнительно позволяет записывать результаты измерений в память прибора, просматривать их на экране и выполнять коррекцию записей, проводя повторные измерения с записью данных в корректируемые ячейки.

**В режиме измерений глубины трещины** прибор позволяет выполнять измерения глубин трещин, выходящих на поверхность.

**В режиме измерений длительности переднего фронта сигнала** происходит измерение интервала времени от первого превышения сигналом порога, автоматически установленного по пикам шума, до момента времени, когда первая полуволна сигнала достигнет максимума.

**Режим настройки** используется для следующих операций:

- выбор режима работы прибора;
- включение/выключение звуковой индикации;
- включение/выключение связи с ПК;
- вывод записанных результатов измерений на ПК;
- очистка памяти прибора;
- изменение частоты повторения зондирующих импульсов;

 включение/выключение автоматической регулировки усиления приемного тракта (АРУ);

- контроль температуры внутри прибора;
- выбор системы единиц измерения (метрическая / английская).
- 1.3.4 Клавиатура

<span id="page-8-0"></span>Клавиатура прибора (рисунок [3\)](#page-8-1) содержит пять функциональных клавиш и клавишу включения / выключения.

<span id="page-8-1"></span>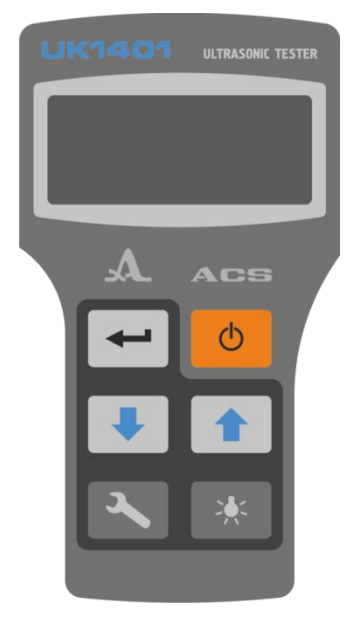

Рисунок 3

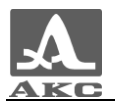

Основные функции клавиш:

(ВКЛ / ВЫКЛ) служит для включения / выключения Клавиша

прибора.

ВНИМАНИЕ: ПРИБОР АВТОМАТИЧЕСКИ ВЫКЛЮЧАЕТСЯ ЧЕРЕЗ 4 МИНУТЫ ПОСЛЕ СНЯТИЯ ЕГО С ОБЪЕКТА КОНТРОЛЯ, ЕСЛИ ЗА ЭТОТ ПЕРИОД НЕ ПРОИСХОДИТ НАЖАТИЯ КАКИХ-ЛИБО КЛАВИШ.

Клавиша служит для включения / выключения подсветки дисплея. При включении прибора подсветка всегда выключена.

Клавиша служит для перехода от режимов измерений к режиму настройки и обратно.

В режиме измерений с записью результатов - включение/выключение просмотра сохраненных результатов и их коррекции.

в зависимости от режима работы и состояния прибора выполняет Клавиша различные функции.

В режиме измерений с записью результатов - запись измеренного значения в очередную свободную ячейку памяти.

В режиме настройки - изменение параметров настройки и выполнение выбранных в меню операций.

в режиме настройки одиночные нажатия на клавиши Клавиши позволяют выбирать строки меню.

Контрастность экрана прибора поддерживается неизменной. При необходимости для подстройки контрастности можно воспользоваться сочетанием клавиш . Для увеличения контрастности следует нажать клавишу  $\mathbb{R}^{\mathcal{N}}$  и,

удерживая ее - клавишу для уменьшения -

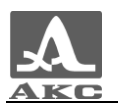

## <span id="page-10-0"></span>2 ИСПОЛЬЗОВАНИЕ ПО НАЗНАЧЕНИЮ

#### 2.1 ЭКСПЛУАТАЦИОННЫЕ ОГРАНИЧЕНИЯ

<span id="page-10-1"></span>Прибор предназначен для эксплуатации в условиях окружающей среды, указанных в п. [1.1.2.](#page-4-3)

ВНИМАНИЕ: ДЛЯ ОБЕСПЕЧЕНИЯ СТАБИЛЬНОЙ И ДЛИТЕЛЬНОЙ РАБОТЫ<br>)РА (ОСОБЕННО ПРИ ОТРИЦАТЕЛЬНЫХ ТЕМПЕРАТУРАХ). ПРИБОРА (ОСОБЕННО ПРИ ОТРИЦАТЕЛЬНЫХ ТЕМПЕРАТУРАХ), РЕКОМЕНДУЕТСЯ ИСПОЛЬЗОВАТЬ В КАЧЕСТВЕ ЭЛЕМЕНТОВ ПИТАНИЯ, ЭЛЕМЕНТЫ ТИПА АА ALKALINE, LR6!

#### <span id="page-10-2"></span>2.2 ПОДГОТОВКА ПРИБОРА К ИСПОЛЬЗОВАНИЮ

#### 2.2.1 Подготовка к работе

<span id="page-10-3"></span>Согласно требованиям безопасности прибор поставляется с извлеченными элементами питания, поэтому перед началом работы необходимо установить в него элементы питания. Для этого следует снять крышку батарейного отсека, которая крепится к корпусу одним винтом, расположенным внизу в центре (рисунок [4\)](#page-10-5). При установке элементов питания следует обязательно соблюдать полярность.

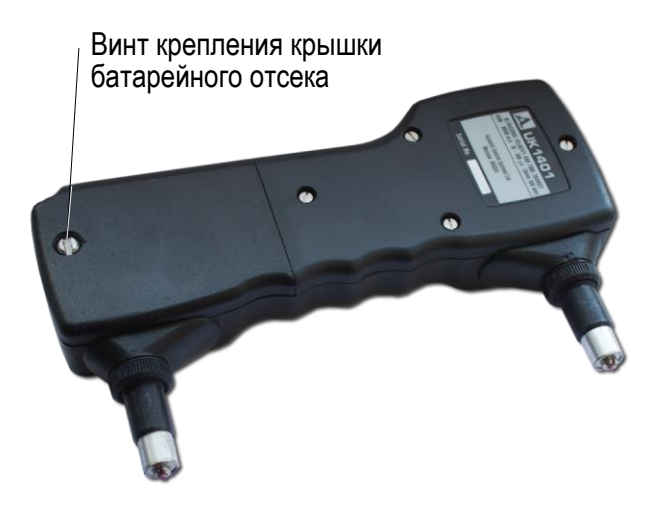

<span id="page-10-5"></span>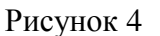

Для включения прибора следует нажать клавишу

Прозвучит короткий мелодический сигнал, на экране на 1,5- 2 секунды появится информация о названии прибора и версии прошивки, после чего прибор перейдет в состояние готовности к измерениям, на экране появятся горизонтальные штрихи. Будет включен режим измерений, при котором прибор был выключен.

#### 2.2.2 Проверка работоспособности

<span id="page-10-4"></span>Для проверки работоспособности прибора следует использовать контрольный образец из оргстекла, входящий в комплект поставки. На образце нанесены серийный номер прибора и время, которое должен показывать правильно работающий прибор при температуре образца 20±1°С (эталонная температура) (рисунок [5\)](#page-11-0).

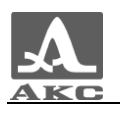

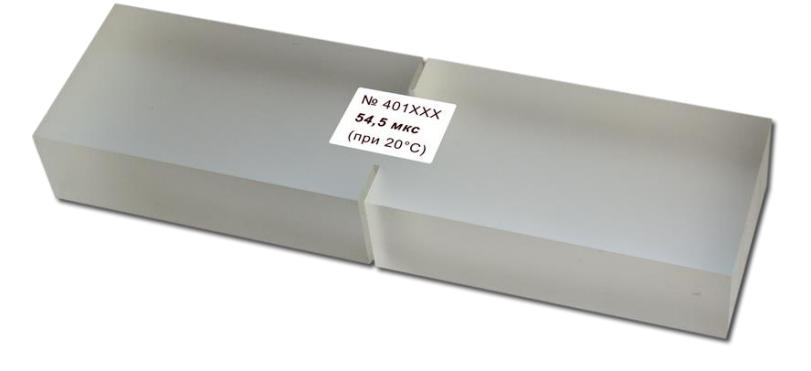

<span id="page-11-0"></span>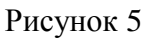

Проверку работоспособности следует проводить следующим образом:

- Включить прибор.
- Выбрать в качестве измеряемой величины ВРЕМЯ.
- Установить прибор на контрольный образец в соответствии с рисунком [6.](#page-12-2)
- Прижать прибор с усилием 5 10 кг и зафиксировать его.
- Выдержать паузу в 15-20 секунд, пока показания не станут стабильными.
- Считать и записать не менее 5 показаний.
- Снять прибор с образца.
- Рассчитать среднее значение времени по полученным данным.
- Измерить реальную температуру контрольного образца.
- Найти разницу между эталонной и реальной температурой.

 Если реальная температура превышает эталонную, то из рассчитанного среднего значения времени необходимо вычесть разницу температур, умноженную на 0,07 мкс. Если реальная температура ниже эталонной – прибавить.

Полученный результат сравнить со временем, указанным на образце.

ВНИМАНИЕ: ПОКАЗАНИЯ ПРИБОРА НЕ ДОЛЖНЫ ОТЛИЧАТЬСЯ ОТ ВРЕМЕНИ УКАЗАННОГО НА КОНТРОЛЬНОМ ОБРАЗЦЕ БОЛЕЕ ЧЕМ НА 0,5 МКС В ТУ ИЛИ ИНУЮ СТОРОНУ! ЕСЛИ ОТЛИЧИЕ БОЛЕЕ 0,5 МКС, НЕОБХОДИМО ОБРАТИТЬСЯ НА ПРЕДПРИЯТИЕ-ИЗГОТОВИТЕЛЬ.

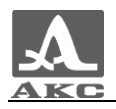

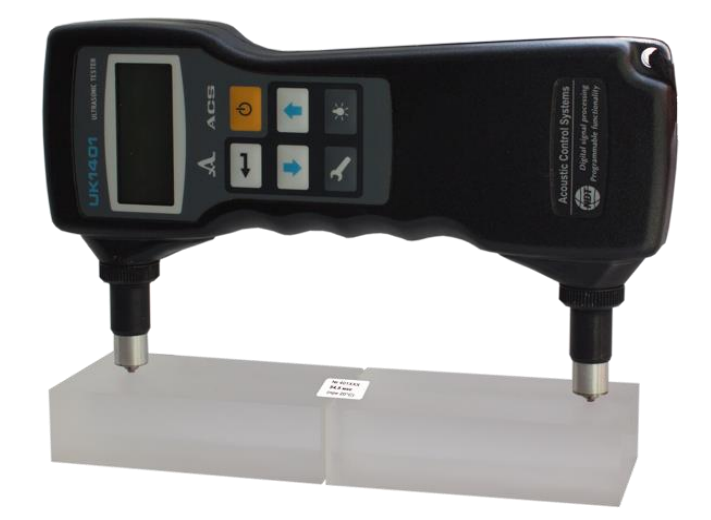

<span id="page-12-2"></span>Рисунок 6

## <span id="page-12-0"></span>2.3 ИСПОЛЬЗОВАНИЕ ПРИБОРА

2.3.1 Режим настройки

<span id="page-12-1"></span>Все настройки прибора сохраняются при его выключении и хранении без элементов питания.

Вид экрана в режиме настройки представлен на рисунке [7.](#page-12-3)

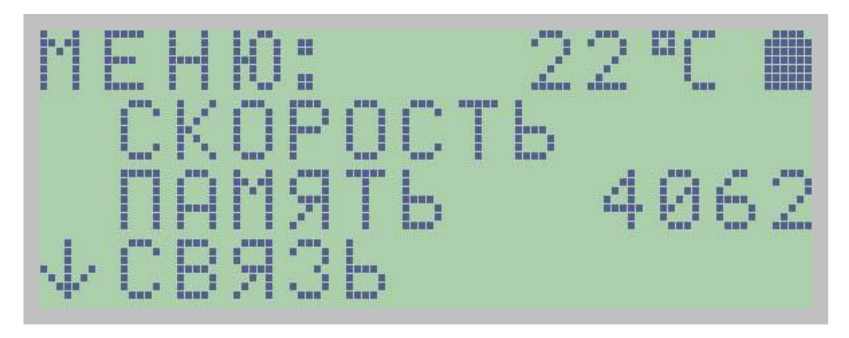

<span id="page-12-3"></span>Рисунок 7

Верхняя строка экрана, содержит слово МЕНЮ, температуру внутри прибора и индикатор состояния батареи, который присутствует на экране во всех режимах работы.

Три других строки на экране представляют видимые пункты меню. Для просмотра и

выбора остальных пунктов меню следует использовать клавиши . Строка активная в текущий момент мигает.

Для повышения удобства работы с прибором все основные события, происходящие при измерениях, настройке, нажатии клавиш, выводе данных на компьютер сопровождаются звуковой индикацией. Звуковая индикация служит для слухового контроля приема УЗ сигналов, их уровня, а также позволяет судить о частоте повторения зондирующих импульсов, никак не влияя на результаты измерений. О характере звуковых сигналов, подаваемых прибором в конкретных ситуациях, описано в последующих разделах руководства.

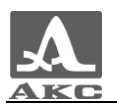

Для повышения производительности контроля частоту повторения зондирующих импульсов желательно выбирать как можно выше. Тогда смена показаний индикатора будет происходить чаще. Однако при контроле объектов небольших размеров (не более нескольких десятков сантиметров) с малым затуханием ультразвука акустические колебания в материале не будут успевать полностью затухнуть к моменту посылки следующего зондирующего сигнала в материал, что может привести к неправильным показаниям. В этом случае частоту повторения зондирующих импульсов следует уменьшить, при необходимости до минимума.

Пункты меню режима настройки и соответствующие им параметры (в метрической системе измерений) и функции приведены в таблице [2](#page-13-0) .

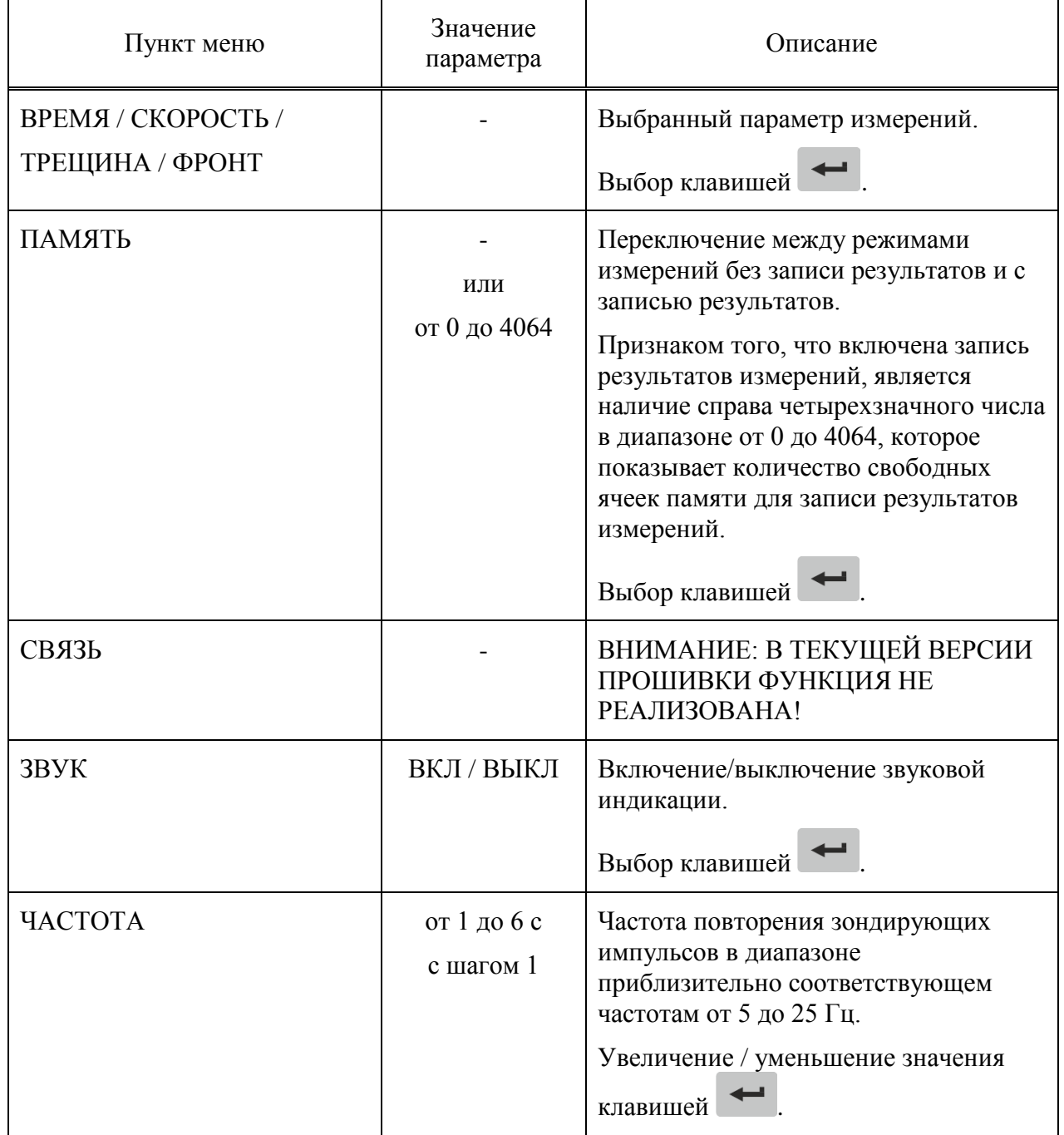

<span id="page-13-0"></span>Т а б л и ц а 2

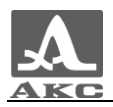

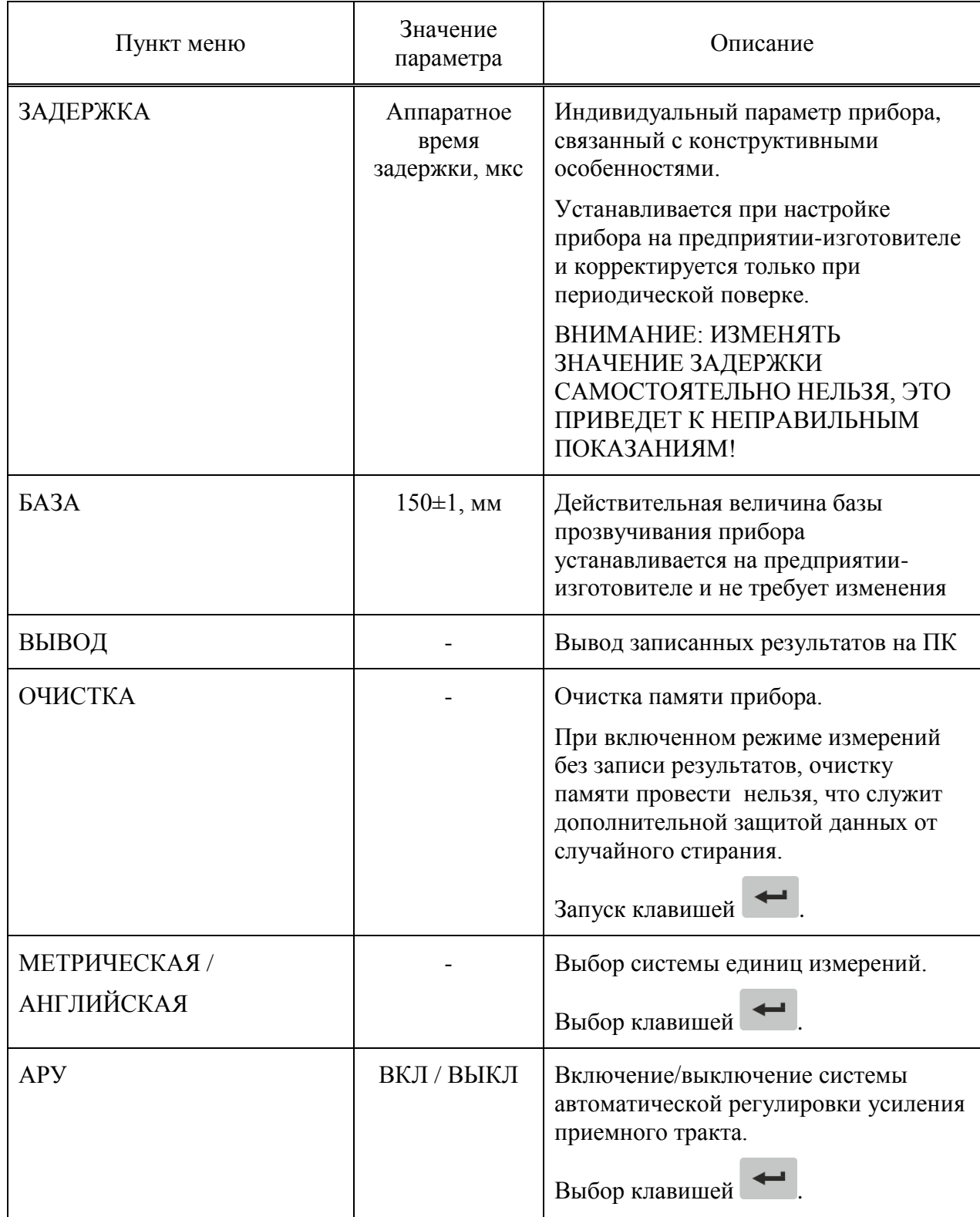

2.3.2 Режим измерений без записи результатов

<span id="page-14-0"></span>Этим режимом удобно пользоваться для проведения оперативного контроля, когда не требуется запись результатов измерений.

Вид экрана в режиме измерений без записи результатов представлен на рисунке [8.](#page-15-0)

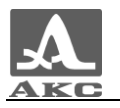

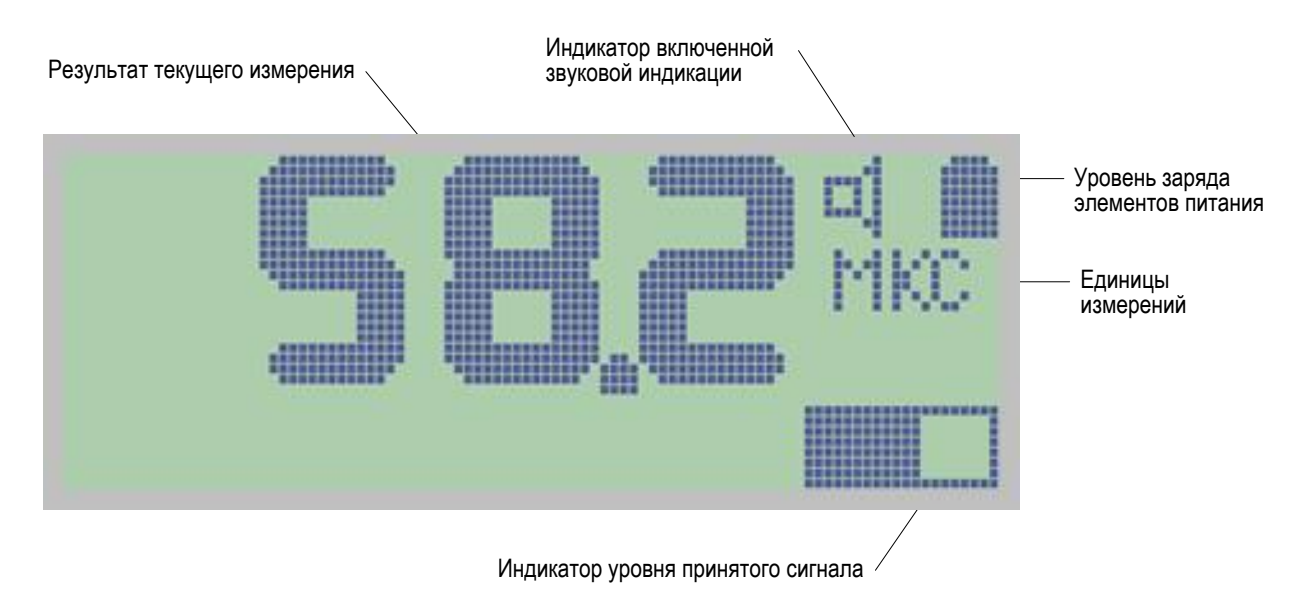

#### <span id="page-15-0"></span>Рисунок 8

Перед началом измерений в режиме настройка необходимо установить вид отображения результатов (ВРЕМЯ или СКОРОСТЬ).

Прибор следует установить на объект контроля обоими УЗ преобразователями, стараясь держать его так, чтобы преобразователи были перпендикулярны поверхности объекта. Сила прижима прибора к объекту контроля должна быть порядка 5 - 10 кг. Сразу после касания преобразователей поверхности объекта контроля прибор переходит из состояния ожидания с редкими посылками зондирующих импульсов в активное состояние, характеризующееся частыми посылками зондирующих сигналов с выдачей на экран результатов измерений. При этом смена показаний происходит после анализа нескольких подряд принятых сигналов, то есть реже, чем следуют зондирующие сигналы.

При включенной звуковой индикации смена показаний сопровождается короткими звуковыми сигналами. Если звуковые сигналы отсутствуют, то это указывает на то, что прибор не перешел в активное состояние, т.е. либо скорость ультразвука в материале объекта контроля ниже минимально допустимой, либо в области между преобразователями находится трещина, препятствующая прохождению УЗ сигнала к приемному преобразователю.

При наличии звуковых сигналов и смены показаний на экране следует зафиксировать положение прибора в течение нескольких секунд, чтобы показания сменились не менее 2-3 раз, после чего снять прибор с объекта контроля. Результат измерений останется на экране в течение 10-15 секунд, после чего сменится на горизонтальные штрихи.

Если необходимо измерить другую величину (например, не время, а скорость) в этом же месте объекта контроля, то следует выбрать в режиме настройки соответствующий параметр и снова установить прибор на поверхность объекта. Через несколько секунд результат появится на экране.

Для получения более точного результата измерений необходимо удерживать прибор на объекте в течение 15-20 секунд, наблюдая за сменой его показаний. За результат контроля следует взять среднее арифметическое от этих показаний. Заметные отличия показаний друг от друга могут быть вызваны ненадежностью акустического контакта и акустическими помехами, возникающими из-за качания прибора в процессе измерений. Поэтому в процессе проведения измерений следует удерживать прибор по возможности неподвижно.

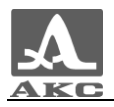

Если при смене показаний значения существенно отличаются друг от друга, то рекомендуется уменьшить частоту повторения зондирующих импульсов. Для этого в режиме настройки следует выбрать пункт ЧАСТОТА и уменьшить его значение. После чего повторить измерения в том же месте объекта контроля.

<span id="page-16-0"></span>2.3.3 Режим измерений с записью результатов

Вид экрана в режиме измерений с записью результатов приведен на рисунке [9.](#page-16-1)

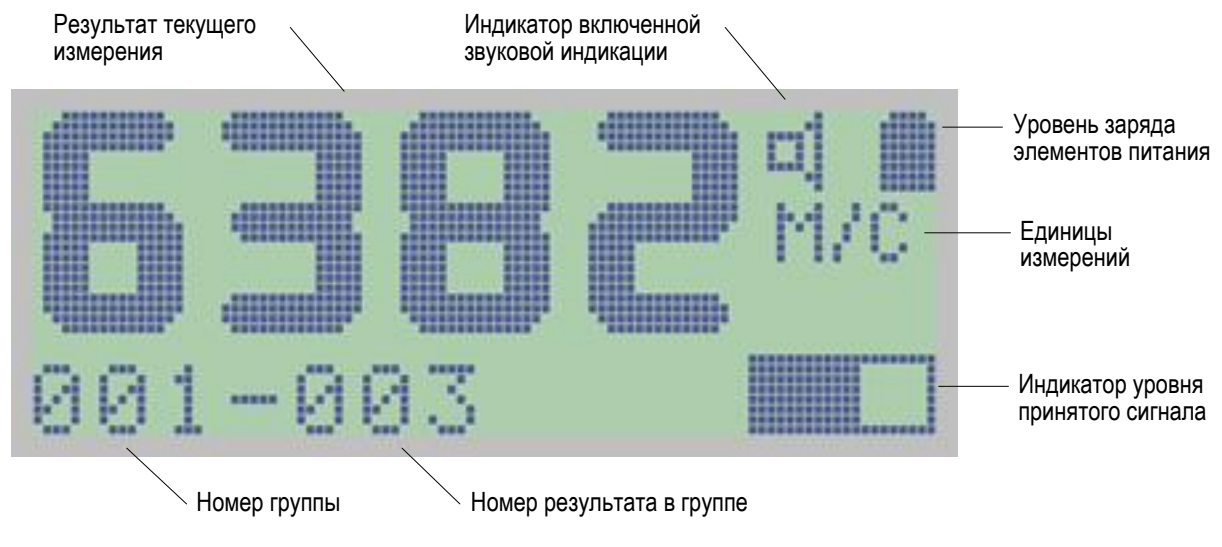

#### <span id="page-16-1"></span>Рисунок 9

В этом режиме на экране прибора присутствует та же информация, что и в режиме измерений без записи результатов. Дополнительно к ней в левом нижнем углу дисплея выводится номер группы, в которую будет записан результат следующего измерения (слева) и номер, под которым этот результат будет записан в группе (справа).

2.3.3.1 Запись результатов измерений

Для записи результата измерений в память прибора следует нажать клавишу течение 10-15 секунд после завершения процесса измерений, т.е. после отрыва УЗ преобразователей от поверхности ОК.

Можно выполнить запись результата и до отрыва УЗ преобразователей от поверхности ОК, т.е. в процессе приема сигналов. Однако лучше сначала оценить достоверность результата измерений визуально, оторвав, преобразователи от поверхности ОК, и только после принять решение о необходимости записи результата. Кроме того, при

записи в процессе приема сигналов можно случайно нажать клавишу еще раз уже после отрыва преобразователей от ОК и записать такой же результат в следующую ячейку памяти, что нарушит соответствие нумерации результатов выбранной схеме контроля.

После нажатия клавиши измеренное значение пропадает с экрана.

Результаты измерений заносятся в память прибора группами, которые нумеруются, начиная с 001. Результаты измерений нумеруются внутри группы, начиная с 001. Максимальное количество результатов, которое можно записать в группу - 255. Максимальное количество групп - 255. Однако общее количество записанных результатов не может превышать 4064. Когда количество результатов в группе достигнет 255, группа будет автоматически закрыта (закончена) и запись результатов будет происходить в новую группу (ей автоматически присваивается следующий порядковый номер). Нумерация результатов в новой группе вновь начнется с 001.

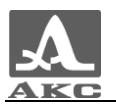

На практике бывает удобнее записывать результаты небольшими группами (по несколько десятков значений). Для этого предусмотрена возможность принудительного начала новой группы со следующим порядковым номером. Для этого необходимо нажать

после выполнения измерения и не отпускать ее примерно 2 секунды до клавишу появления двух коротких тональных звуковых сигналов, которые являются звуковой индикацией создания новой группы для записи результатов измерений и готовности записи

в нее текущего результата под номером 001. При отпускании клавиши короткий одиночный звуковой сигнал, подтверждающий запись.

После начала новой группы для записи результатов, предыдущая группа автоматически закрывается и дальнейшая запись новых результатов в нее невозможна. Данные в закрытых группах доступны для коррекции отдельных значений.

2.3.3.2 Просмотр и корректировка сохраненных результатов измерений

Все записанные данные можно просмотреть на экране последовательно или в произвольном порядке, устанавливая вручную номера групп и результатов.

Любой результат, вызвавший сомнение в достоверности, можно записать вновь, проведя повторное измерение в той же точке.

Для просмотра и корректировки сохраненных результатов следует нажать клавишу

и, не отпуская ее, клавишу **1** - для работы с результатами измерений или

- для работы с номерами групп. После чего обе клавиши отпустить.

Номер выбранного параметра начинает мигать, т.е. становится доступным для изменения. При этом на экран выводится значение результата измерений, записанное под выбранным номером.

Для увеличения номера выбранного параметра следует использовать клавишу

.<br>Т.е. при просмотре результатов измерений в группе, при нажатии , для уменьшения -, отобразятся результаты измерений предыдущей или последующей клавиш или групп соответственно.

ВНИМАНИЕ: ПРИ ИЗМЕНЕНИИ **HOMEPA** ГРУППЫ  $\mathbf{B}$ **CTOPOHV** УВЕЛИЧЕНИЯ, НА ЭКРАН ВЫВОДИТСЯ СОДЕРЖИМОЕ ПЕРВЫХ ЯЧЕЕК В ГРУППАХ ИЗМЕРЕНИЙ, А В СТОРОНУ УМЕНЬШЕНИЯ - ПОСЛЕДНИХ ЯЧЕЕК!

При просмотре результатов их сразу можно корректировать.

Разница между первичной записью результата измерения и его корректировкой заключается в том, что первичная запись производится в чистую ячейку памяти и прибор сразу же переходит к ожиданию записи в следующую чистую ячейку, а при корректировке результата запись производится в ячейку с уже хранящимся там результатом, который заменяется на новый, причем прибор остается готовым к записи снова в эту же ячейку.

Таким образом, для записи нового результата измерений на место записанного ранее следует:

Выбрать номер группы и номер результата, подлежащего корректировке. Записанное в данной ячейке значение появится на экране.

Установить прибор на ОК и провести измерения.

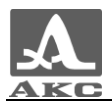

 Получив результат измерения, оторвать преобразователи от ОК и нажать клавишу .

Измеренное значение запишется на место старого, а на экране появятся штрихи.

Коррекция возможна только одного специально выбранного результата. Для коррекции другого результата необходимо предварительно его выбрать, описанным выше способом.

Для возращения в режим измерений следует нажать клавишу . В момент выхода звучит двойной тональный сигнал. Прибор автоматически подготавливается к записи в первую свободную ячейку памяти последней по номеру начатой группы измерений.

<span id="page-18-0"></span>При следующем входе в режим просмотра и корректировки, на экране будут отображены номер группы и результат, которые были использованы при выходе.

2.3.4 Режим измерений глубины трещины

Вид экрана в режиме измерений глубины трещины представлен на рисунке [10.](#page-18-1)

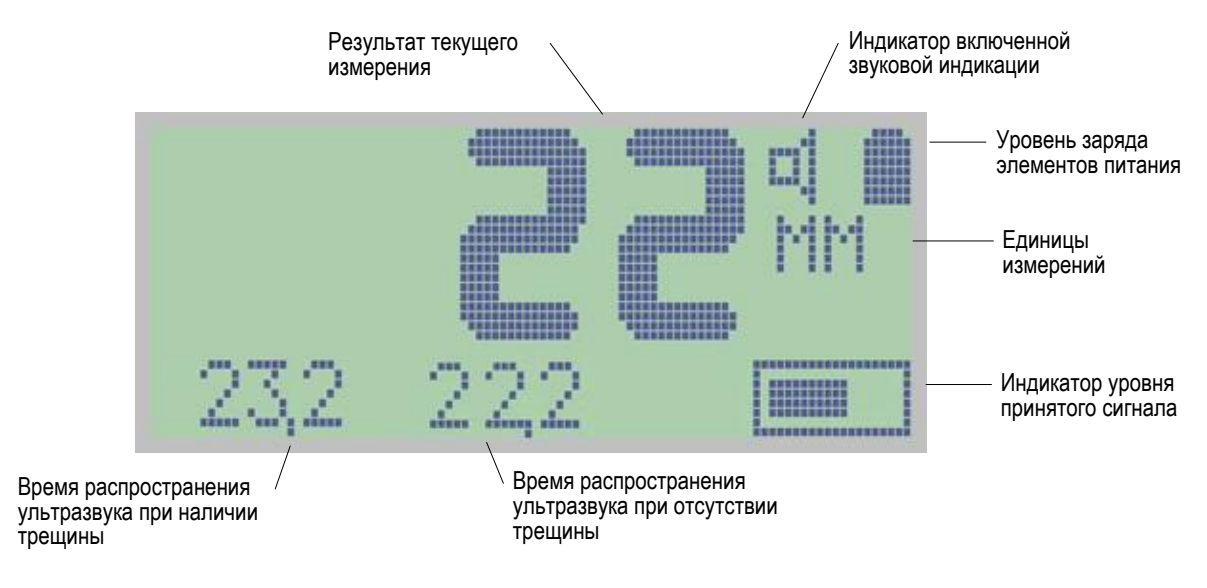

#### <span id="page-18-1"></span>Рисунок 10

В левом нижнем углу дисплея индицируются интервалы времени распространения ультразвука при наличии трещины, пересекающей путь распространения сигнала между ультразвуковыми преобразователями – слева и при отсутствии трещины в материале – справа (базовое).

В данном режиме можно определить глубину трещины, выходящей на поверхность. Для этого следует измерить время прохождения ультразвука по сплошному материалу около трещины, а затем время прохождения сигнала через трещину. Прибор выполнит необходимые расчеты и на экране появится значение глубины трещины.

Глубину трещины DC (рисунок [11\)](#page-19-1) прибор определяет путем сравнения времени *t0* распространения ультразвуковых волн в области ненарушенного объекта (траектория ADB) и *t* – в области с трещиной (траектория ACB) по формуле

$$
DC = \frac{AB}{2} \cdot \sqrt{\frac{t^2}{t_0^2} - 1},
$$
 (1)

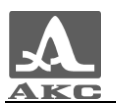

где AB – расстояние (база прибора) между передающим и приемным преобразователями.

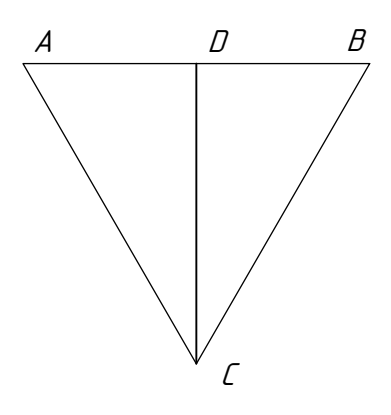

#### <span id="page-19-1"></span>Рисунок 11

Для измерения глубины трещины следует:

 Прижать на 15-20 секунд прибор к поверхности ненарушенного объекта контроля параллельно трещине на расстоянии порядка 20-30 миллиметров от нее.

 Прибор измерит время прохождения ультразвука по монолитному участку объекта контроля и это (базовое) значение времени появится на экране слева внизу.

Нажать клавишу для записи его в память прибора.

Значение времени переместится вправо.

 Расположить передающий и приемный преобразователи таким образом, чтобы трещина оказалась между ними. Для снижения погрешности трещина должна находиться по возможности на одинаковом расстоянии от каждого из преобразователей и располагаться перпендикулярно линии их установки.

 После звукового сигнала на экране появится значение глубины, которое будет присутствовать на экране в течение 10-15 секунд после отрыва прибора от поверхности.

Если необходимо определить глубину другой трещины на этом же объекте то, следует расположить тестер над другой трещиной и т. д.

П р и м е ч а н и е - Не следует нажимать клавишу **• после измерения времени** над трещиной, так как в этом случае измеренное значение времени прибор воспримет как базовое.

2.3.5 Режим измерений длительности переднего фронта сигнала

<span id="page-19-0"></span>Этот режим позволяет определить длительность (время) фронта первой полуволны (вступления) ультразвукового сигнала от нулевого до максимального уровня, что дает возможность оценить качество структуры бетона.

Необходимо выбрать на поверхности объекта контроля участок, на котором отсутствуют видимые повреждения в виде трещин, выбоин, раковин и т.п. Участок должен иметь длину вдоль окружности периметра опоры не менее 180 мм и по высоте вдоль образующей не менее – 250-400 мм.

Для измерения длительности переднего фронта сигнала следует:

 Прижать прибор на 15-20 секунд к поверхности ненарушенного объекта контроля перпендикулярно рабочей арматуре.

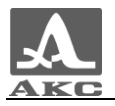

- Снять прибор с объекта контроля. Результат измерения останется на экране.

- Переместить прибор параллельно вверх или вниз на расстояние 100-150 мм и измерить второе значение времени.

Аналогичным образом провести третье измерение длительности переднего фронта волны.

Определить среднее значение трех полученных измерений.  $\overline{\phantom{0}}$ 

 $\frac{1}{2}$ Сравнить полученное значение с нормативным показателем (ДЛЯ неповрежденного бетона с прочностью, установленной проектной документацией, и отсутствием значительных структурных повреждений  $\tau_{\phi} = 2.2$ -3,1 мкс).

Если полученное среднее значение измерений длительности переднего фронта волны превосходит вышеуказанное нормативное значение, то это говорит о наличии микротрещин и пониженной прочности бетона.

2.3.6 Вывод записанных результатов измерений на ПК

<span id="page-20-0"></span>Записанный в памяти прибора массив данных можно перенести на персональный компьютер для последующего анализа и обработки.

Для переноса записанных данных на компьютер предусмотрена функция ВЫВОД, выполняемая в режиме настройки. Порядок настройки связи прибора с компьютером и процесс переноса данных описаны в документе «Программа переноса данных DataSaver UK1401. Руководство пользователя».

Все результаты, находящиеся в памяти прибора, передаются на компьютер в том порядке, как они были записаны, то есть по группам. При передаче данных на компьютер их стирания из памяти прибора не происходит.

2.3.7 Очистка памяти

<span id="page-20-1"></span>Очистку памяти можно выполнить только в режиме измерений с записью результатов.

Для очистки памяти прибора следует:

- Войти в режим настройки.
- Выбрать строку ОЧИСТКА.  $\overline{\phantom{0}}$
- Нажать клавишу
- На экране появится надпись «ОЧИСТКА. НАЖМИТЕ ВВОД». Для отказа от  $\equiv$

стирания данных следует нажать клавишу .<br>Для подтверждения удаления -

На экране сначала появится надпись «ОЧИСТКА...», а затем - «ТЕСТ...».

Через несколько секунд прозвучит звуковой сигнал, подтверждающий завершение процесса очистки памяти прибора.

Прибор автоматически перейдет в режим измерений с записью результатов и на экране появятся начальные номера группы и результата измерения: «001 – 001».

2.3.8 Восстановление стандартных настроек

<span id="page-20-2"></span>Если, при включении прибора, на экране нет никакой информации и отсутствуют звуковые сигналы при нажатии клавиш, то причиной этого (кроме плохих элементов питания или отсутствия электрического контакта в их цепи) может быть сбой процессора

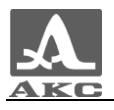

вследствие какой-либо электромагнитной помехи. В этом случае для восстановления работоспособности прибора необходимо включить его со стандартными настройками.

ВНИМАНИЕ: ПРИ ВКЛЮЧЕНИИ ПРИБОРА С ВОССТАНОВЛЕНИЕМ СТАНДАРТНЫХ НАСТРОЕК РЕЗУЛЬТАТЫ ИЗМЕРЕНИЙ, КОТОРЫЕ БЫЛИ ЗАПИСАНЫ В ПАМЯТЬ ПРИБОРА, БУДУТ УДАЛЕНЫ!

Для включения прибора со стандартными настройками необходимо, удерживая клавишу  $\left| \rule{0.3cm}{0.4cm} \right|$ , нажать клавишу

Если после этого прибор не начал нормально работать, то следует повторить процедуру еще раз через 2-3 секунды. Или удерживая клавишу , нажимать клавишу  $\circ$ с интервалом в 2-3 секунды до момента нормального включения прибора,

сопровождаемого характерным звуковым сигналом и появлением информации на экране.

При таком «восстановительном» включении в приборе устанавливаются стандартные начальные настройки параметров и средняя контрастность экрана.

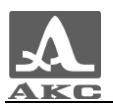

## 3 ТЕХНИЧЕСКОЕ ОБСЛУЖИВАНИЕ

<span id="page-22-0"></span>Техническое обслуживание прибора заключается, в основном, в очистке корпуса и УЗ преобразователей от пыли и грязи, периодической смене элементов питания или заряде аккумуляторов при полном осветлении символа батарейки на экране.

#### 3.1 ЭЛЕМЕНТЫ ПИТАНИЯ

<span id="page-22-1"></span>При использовании NIMH аккумуляторов не рекомендуется их подзаряжать, если они еще полностью не разрядились, так как это может привести к уменьшению их ресурса работы.

Если использовать элементы питания Alkaline, то можно работать до полного их разряда, после которого нужно элементы сразу же заменить или хотя бы удалить из прибора, чтобы избежать возможного загрязнения его вытекшим электролитом. Один раз в месяц рекомендуется эти элементы доставать из прибора и осматривать, так как электролит может иногда вытекать и из не разряженных элементов. Испорченные элементы следует немедленно заменить.

При замене элементов питания все настройки прибора и записанные результаты измерений сохраняются.

#### 3.2 ЗАРЯДКА АККУМУЛЯТОРОВ

<span id="page-22-2"></span>Зарядка аккумуляторов осуществляется с помощью универсального зарядного устройства, поставляемого как дополнительное оборудование к прибору, в соответствии с инструкцией к данному зарядному устройству.

#### 3.3 ВОЗМОЖНЫЕ НЕИСПРАВНОСТИ

<span id="page-22-3"></span>При возникновении неисправностей в работе прибора или каких-либо вопросов по его использованию следует связаться с представителями предприятия-изготовителя.

Единственным дефектом, который можно устранить самостоятельно, является нарушение электрического контакта в цепи элементов питания, выражающееся в отсутствии каких-либо символов на индикаторе после нажатия клавиши индикации пониженного напряжения, когда известно, батарея полностью заряжена. В этом случае, следует извлечь элементы питания из прибора и протереть их контакты спиртом или зачистить мелкой наждачной бумагой. Если нормальная работоспособность прибора не восстановилась, необходимо обратиться на предприятие-изготовитель.

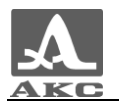

## <span id="page-23-0"></span>4 ХРАНЕНИЕ

Прибор должен храниться с извлеченными элементами питания.

Прибор должен храниться в сумке, входящей в комплект поставки. Условия хранения -1 по ГОСТ 15150-69.

Приборы следует хранить на стеллажах.

Расположение приборов в хранилищах должно обеспечивать их свободное перемещение и доступ к ним.

Расстояние между стенами, полом хранилища и приборами должно быть не менее 100 мм.

Расстояние между отопительными устройствами хранилищ и приборами должно быть не менее 0,5 м.

В помещении для хранения не должно быть токопроводящей пыли, примесей агрессивных газов и паров, вызывающих коррозию материалов прибора.

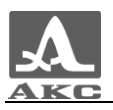

## 5 ТРАНСПОРТИРОВАНИЕ

<span id="page-24-0"></span>Прибор должен транспортироваться с извлеченными элементами питания в сумке, входящей в комплект поставки.

Условия транспортирования в части воздействия климатических факторов внешней среды должны соответствовать условиям хранения 5 по ГОСТ 15150-69.

Транспортировка упакованных приборов может производиться на любые расстояния любым видом транспорта без ограничения скорости.

Упакованные приборы должны быть закреплены в транспортных средствах, а при использовании открытых транспортных средств - защищены от атмосферных осадков и брызг воды.

Размещение и крепление в транспортных средствах упакованных приборов должны обеспечивать их устойчивое положение, исключать возможность ударов друг о друга, а также о стенки транспортных средств.

Условия транспортирования приборов должны соответствовать требованиям технических условий и правилам и нормам, действующим на каждом виде транспорта.

При перевозке воздушным транспортом упакованные приборы следует располагать в герметизированных и отапливаемых отсеках.

После транспортирования при температурах, отличных от условий эксплуатации, перед эксплуатацией прибора необходима выдержка его в нормальных климатических условиях не менее двух часов.

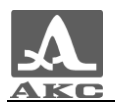

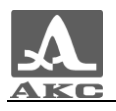

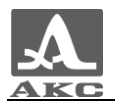

#### **По вопросам продаж и поддержки обращайтесь:**

Архангельск (8182)63-90-72 Астана +7(7172)727-132 Белгород (4722)40-23-64 Брянск (4832)59-03-52 Владивосток (423)249-28-31 Волгоград (844)278-03-48 Вологда (8172)26-41-59 Воронеж (473)204-51-73 Екатеринбург (343)384-55-89 Иваново (4932)77-34-06 Ижевск (3412)26-03-58 Казань (843)206-01-48

Калининград (4012)72-03-81 Калуга (4842)92-23-67 Кемерово (3842)65-04-62 Киров (8332)68-02-04 Краснодар (861)203-40-90 Красноярск (391)204-63-61 Курск (4712)77-13-04 Липецк (4742)52-20-81 Магнитогорск (3519)55-03-13 Москва (495)268-04-70 Мурманск (8152)59-64-93 Набережные Челны (8552)20-53-41

Нижний Новгород (831)429-08-12 Новокузнецк (3843)20-46-81 Новосибирск (383)227-86-73 Орел (4862)44-53-42 Оренбург (3532)37-68-04 Пенза (8412)22-31-16 Пермь (342)205-81-47 Ростов-на-Дону (863)308-18-15 Рязань (4912)46-61-64 Самара (846)206-03-16 Санкт-Петербург (812)309-46-40 Саратов (845)249-38-78

Смоленск (4812)29-41-54 Сочи (862)225-72-31 Ставрополь (8652)20-65-13 Тверь (4822)63-31-35 Томск (3822)98-41-53 Тула (4872)74-02-29 Тюмень (3452)66-21-18 Ульяновск (8422)24-23-59 Уфа (347)229-48-12 Челябинск (351)202-03-61 Череповец (8202)49-02-64 Ярославль (4852)69-52-93

Единый адрес для всех регионов: asx@nt-rt.ru || hhttp://acsys.nt-rt.ru/